# **2. Seagate Diagnostic Commands**

Upon power up, the drive will respond to a set of diagnostic command send through serial port. Because of the number of commands supported, the commands are broken up into 'Levels'. Many, the progress may be sent over the serial port for number of bits written and read, and command such as read, write, seek, and error log manipulation are available at several different levels. Diagnostic commands are used in place of ATI scripts to do testing. While the drive is running these diagnostic commandshard/soft error rates, a number indicating the test currently being performed, and various information for status of the current test.

The firmware consists of 2 flash codes and numerous supporting files. The two flash codes are known as factory code and customer code. The factory code contains all the serial port diagnostics command but no AT interface command. The customer code contains all AT interface command but minimal set of serial port diagnostics command.

In the 'Availability' column, a 'F', 'C' and 'B' indicate the command is available at 'Factory Code', 'Customer Code' and 'Both codes' respectively.

The following is a short list of some of the serial port commands:

- **Level T** Certification Tests. Download code Start manufacturing test Set drive 'Age' Commands to read cert logs, read error logs, write test data to flash, etc.
- **Level 1** Memory Control Commands. Commands to display buffer, display memory, set memory, copy buffer to flash, read sysvars from disk, etc.

#### **Level 2** - Drive Level Commands

A command to configure the cylinders, heads for testing, gives option for random cylinder/head and random data patterns Commands to set data patterns, perform ECC tests, manipulate the error log, dump the sequencer ram. Commands to do physical to logical conversion, assign skips and alternates, etc. Commands to spinup, spindown, seek, read, write, read long, write long, read compare, sleep, set retries, etc.

- **Level 3** Seeking Commands
	- Display the zone table Motor acceleration test Measure head switch  $&$  settling times Display head offset Move actuator open loop Seek, seek physical, varying length seek test Latch test Display position of actuator Hysteresis test Latch Exerciser test
- **Level 4** Servo Tracking Commands Manipulate a skipped cylinder table Tracking error test

Display position error signal Zap servo burst Set servo offset Set/display tracking gain Send impulse to actuator

**Уровень 5.** Используется только в заводских условиях

**Уровень 6** – Команды batch файлов

Batch файлы для тестирования запусков-остановок, переключения головок, CSS, тестов 1, 2, 3 коррекции burts, files to test start-stop, head switch, CSS, 1,2,or 3 burst correction test, назначаемые тесты, тесты сравнения данных, возможность вводить различные batch файлы в RAM.

**Level 7** - Adaptive Control Commands

Tune parameter control and display Diagnostic read track AGC gain control Perform VCO calibration for all zones

**Level 8** - Special Packwriter Commands

- Servo diagnostic sub commands
- Configuration commands
- Lock spin external, spin speed adjust
- Set actuator bias current

**Level 9 –** Drive Level Command (Full-slipping Defect Management Mode)

Beside the above nine levels of commands, there are two additional sets of commands, the On-line commands and Common commands. The main purpose of On-line command is to display varies type of status. Common command is use to 'poke' and 'peek' into memoery to allow access to registers, buffer memory and data memory.

#### **2.1 ON-LINE COMMANDS**

The On-Line commands may be initiated at any time. For the Interface-specific commands, the Interface code must be present in the current memory map for successful execution; the General commands are always available.

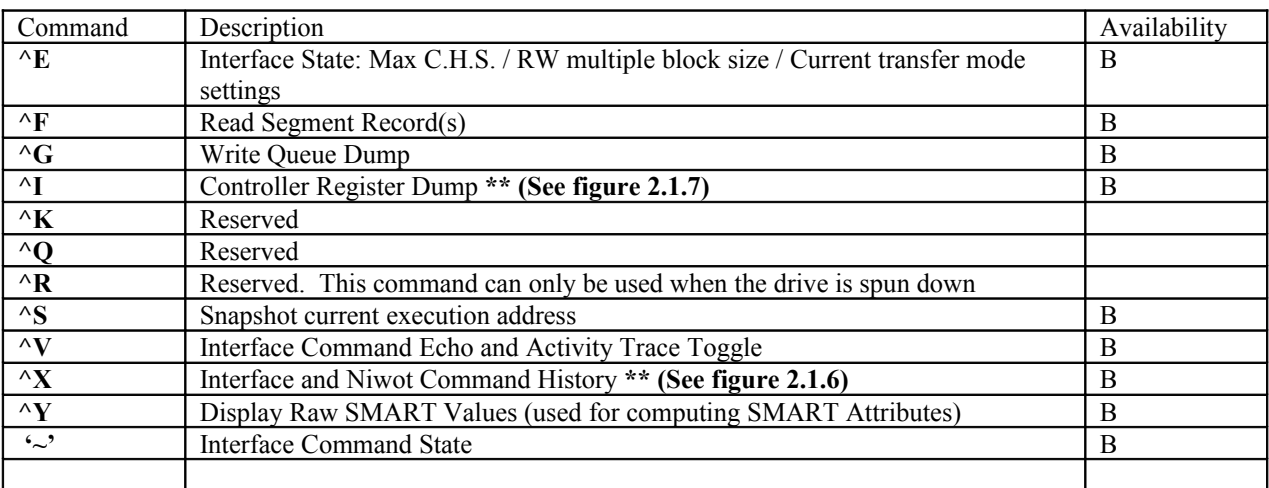

Interface-Specific Commands

General Commands

| Command                   | Description                                                                        | Availability   |
|---------------------------|------------------------------------------------------------------------------------|----------------|
| $^\wedge\mathbf{B}$       | (Reserved for Servo Use)                                                           | F              |
| $^{\wedge}D / ^{\wedge}N$ | <b>Retry Activity Display Toggle.</b>                                              | $\bf{B}$       |
|                           |                                                                                    |                |
|                           | A message will be displayed as follows:                                            |                |
|                           | $c r = 0 1 0$                                                                      |                |
|                           |                                                                                    |                |
|                           | where 'e' = error tracing, 'c' = command tracing & 'r' = retry tracing. 0=disable, |                |
|                           | $1 =$ enable.                                                                      |                |
|                           |                                                                                    |                |
|                           | When enabled causes the following characters to be sent to the serial port:        |                |
|                           | $\therefore$ = First data retry                                                    |                |
|                           | ", $\mathbf{v} = \text{subsequent data}$ retry                                     |                |
|                           | $c' =$ Successful On-The-Fly correction occurred<br>$f = Shifted Header$ retry.    |                |
|                           | $H'$ = Header retry                                                                |                |
|                           | $T = \text{Sequence was force-stopped.}$                                           |                |
|                           | $s' =$ Servo Recovery                                                              |                |
|                           | $w' = Write$ Retry                                                                 |                |
|                           | $f' + f$ = Index active on non-index sector                                        |                |
|                           | $D' =$ Spin speed outside of tolerance                                             |                |
|                           | $'L'$ = Latch retry                                                                |                |
|                           | $X' =$ Resync servo bursts                                                         |                |
|                           | $\leq$ = Fine Track window exceeded.                                               |                |
|                           | $\mathcal{S}' =$ Missing servo burst mark.                                         |                |
| $^{\wedge}$               | Display Sign-on Message, including firmware version.                               | B              |
| $^{\wedge}$ O             | <b>Advanced Servo Tracing</b>                                                      | $\bf{B}$       |
| ${}^{\wedge}{\bf P}$      | Power Chop enable/disable toggle.                                                  | B              |
| $\mathbf{r}$              | Restart Test. Causes the drive to restart testing at the current age.              | B              |
| $^{\wedge}C$              | Software Reset Command, Causes the drive to spin down re-initialize itself,        | B              |
|                           | spin backup, and come ready again.                                                 |                |
| ${}^\wedge\mathbf{Z}$     | <b>Restart the Diagnostic Monitor.</b>                                             | $\mathbf B$    |
| $\mathbf{I}$              | <b>Display Current R/W Channel Settings</b>                                        | $\mathbf B$    |
| $\frac{0}{0}$             | Show Mux Status. ** (See figure 2.1.1)                                             | B              |
| $\epsilon$                | Display Transfer Status (See figure 2.1.2)                                         | B              |
|                           | Display Active Status. ** (See figure 2.1.3)                                       | B              |
| $\overline{\cdot}$        | Display Machine Status. ** (See figure 2.1.4)                                      | $\bf{B}$       |
| $\,<\,$                   | Decrement read/write scope synchronization pulse position.                         | B              |
| $\,>$                     | Increment read/write scope synchronization pulse position.                         | B              |
| $\ddot{?}$                | Show Buffer Allocation. ** (See figure 2.1.5)                                      | $\bf{B}$       |
| $\boldsymbol{\wedge}$     | Show Elapsed Time since start of cert test or last ^Z.                             | $\mathbf B$    |
| $\overline{\phantom{0}}$  | <b>Show Read/Write Statistics.</b>                                                 | $\overline{B}$ |
| $\{$                      | (Reserved for Servo Diagnostic Use)                                                | $\mathbf B$    |
|                           | (Reserved for Servo Diagnostic Use)                                                | $\mathbf B$    |
| <b>ESC</b>                | <b>Interrupt Loop or Batch file execution.</b>                                     | $\overline{B}$ |
| $=$                       | Display power up time                                                              | B              |

*Figure 2.1.1: '%' command display format*

Returned data format:

#### aabbccccddeeffgg AX'iiiiiiii ' "jjjjjjjjjjjjj"

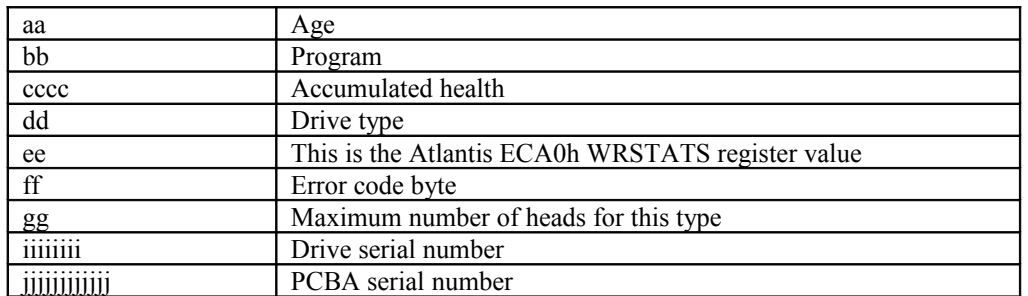

#### *Figure 2.1.2: ' ' ' command display format*

#### Returned data format:

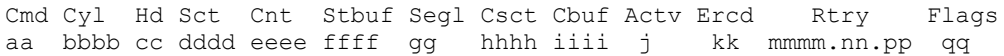

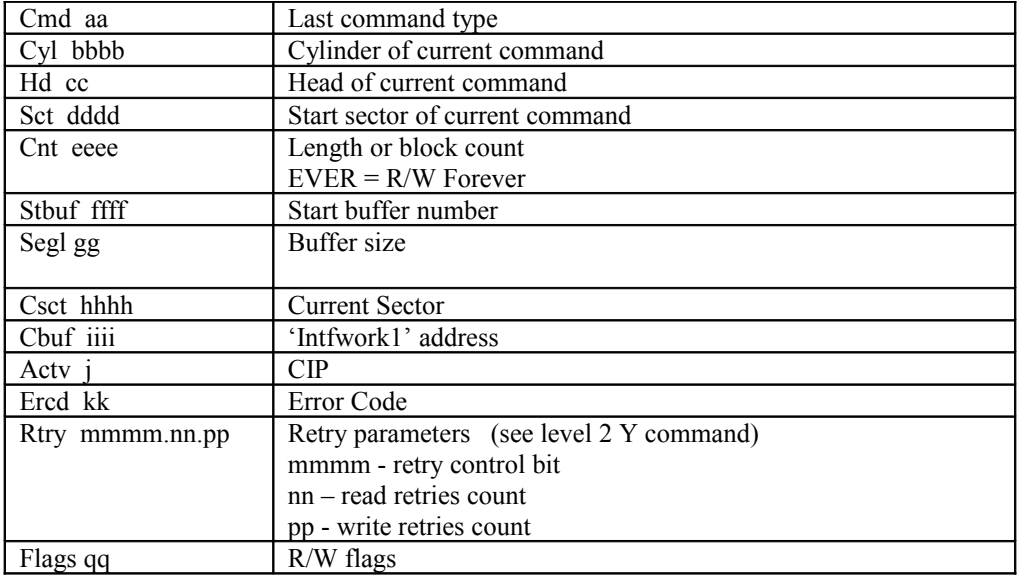

#### *Figure 2.1.3: ' . ' command display format*

#### Returned data format:

Pgm=aa Trk=bbbb(cccc).d.eee Zn=f Err=gg ErCt=hhhh Hlth=iiii Chlth=jjjj Ready

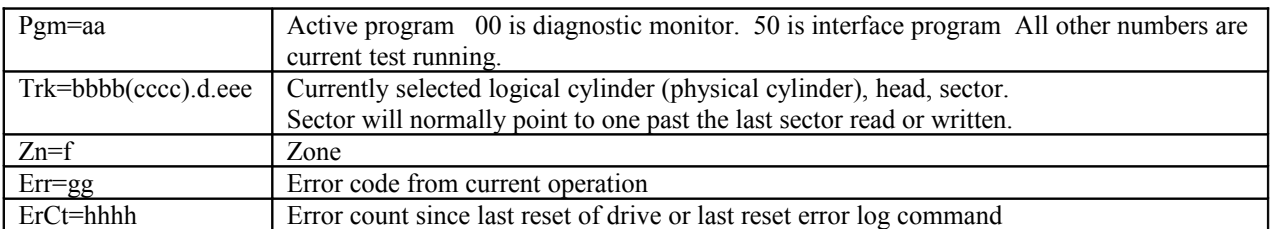

| Hlth=iiii       | Accumulated health bits - four digits |
|-----------------|---------------------------------------|
| .<br>CHlth=jjjj | Current health bits $-$ four digits   |
| Ready           | Drive status. Can be Ready or Ntrdy   |

*Figure 2.1.4: ' ; ' command display format*

Returned data format:

Age=aa Type=bb MxCyl=cccc MxHd=d MxSct=eee Bsz=ffff TCode=gggg

| Age=aa          | Current drive age                            |
|-----------------|----------------------------------------------|
| Type=bb         | Current drive type                           |
| MxCyl=cccc      | Maximum cylinders for this drive type in hex |
| $MxHd=d$        | Maximum heads for this drive type in hex     |
| MxSct=eee       | Maximum Sector for this drive type in hex    |
| $BSz = f f f f$ | Buffer size in hex                           |
| Tcode=gggg      | Test code for T.E. Hda Test                  |

*Figure 2.1.5: ' ? ' command display format*

Returned data format:

RD:xxxx:yy WR:xxxx:yy AC:xxxx:yy AS:xxxx:yy DP:xxxx:yy BA:xxxx:yy ST:xxxx:yy logbps:xxxx codebps: xxxx

uP:xxxx:yy CO:xxxx, yy FM:xxxx:yy AD:xxxx:yy

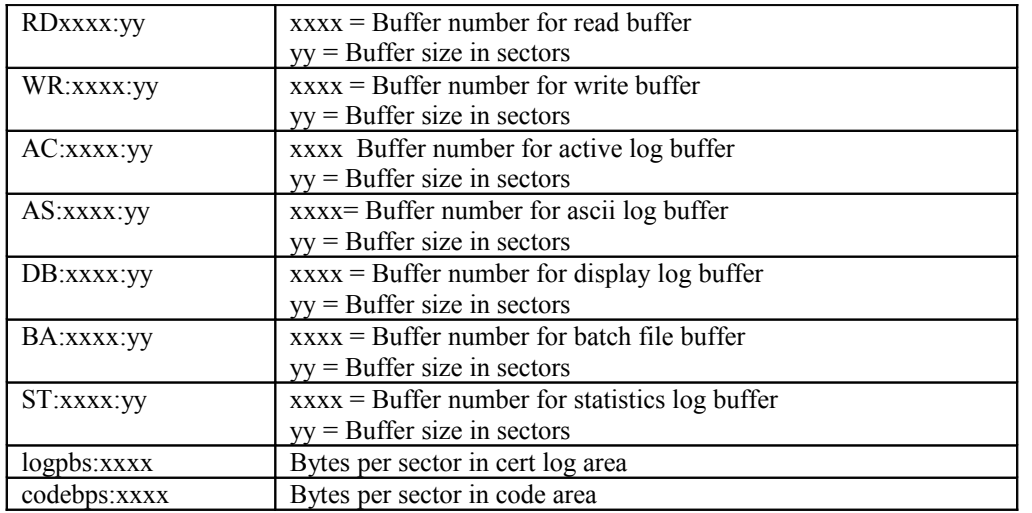

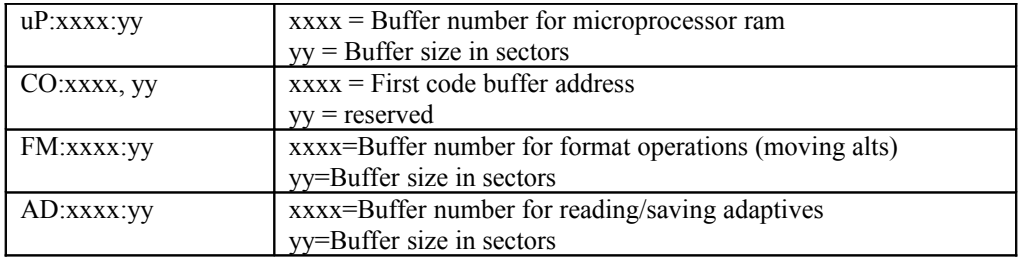

### **2.2 COMMON COMMANDS: (Available from All Levels)**

The Common Commands may be executed whenever the diagnostic monitor prompt is present and the monitor is waiting for a command request.

The '-' and '=' commands involves access of absolute address inside the embedded environment. Each address has 20-bit address. Please get the memory map from DE.

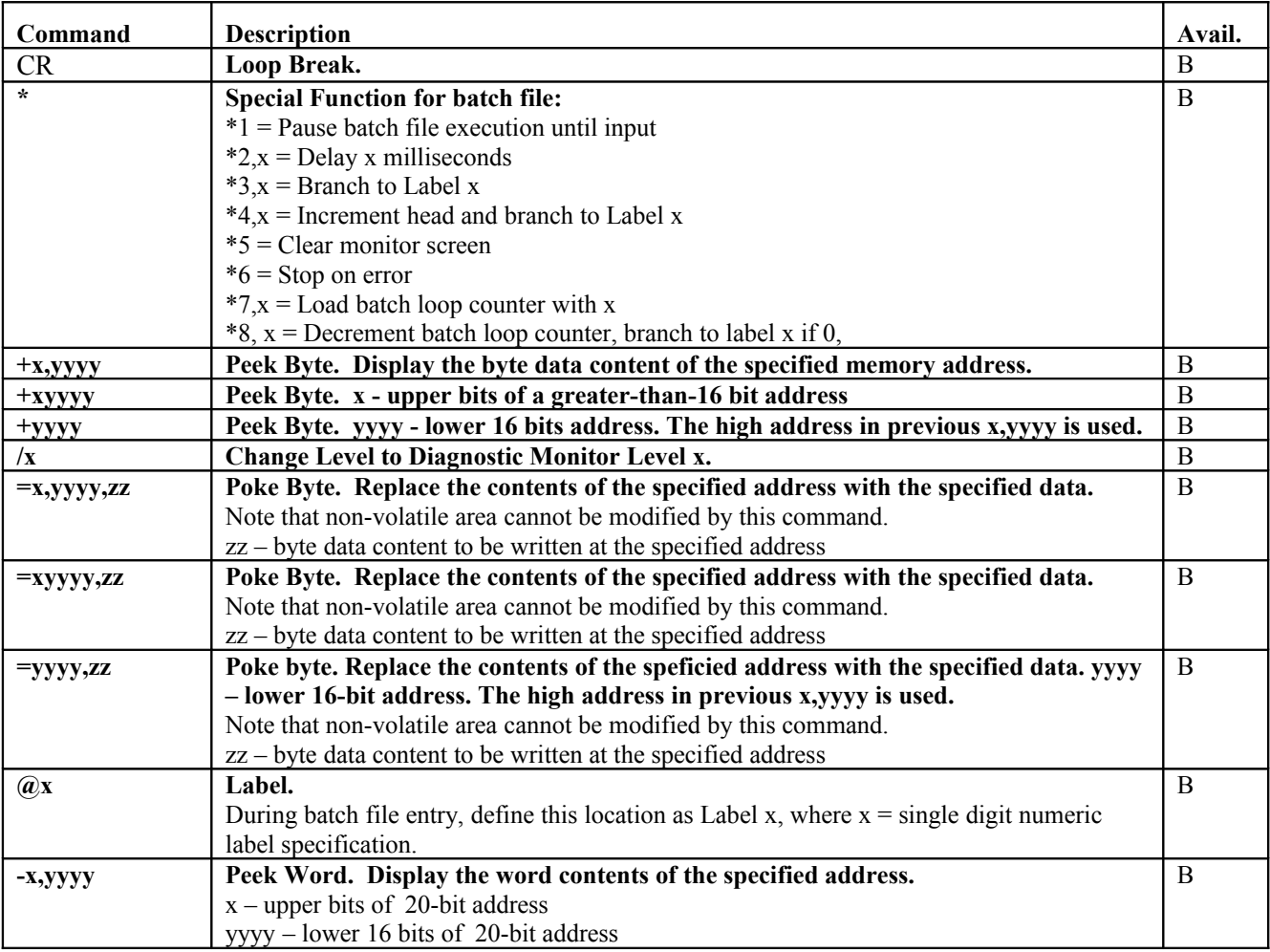

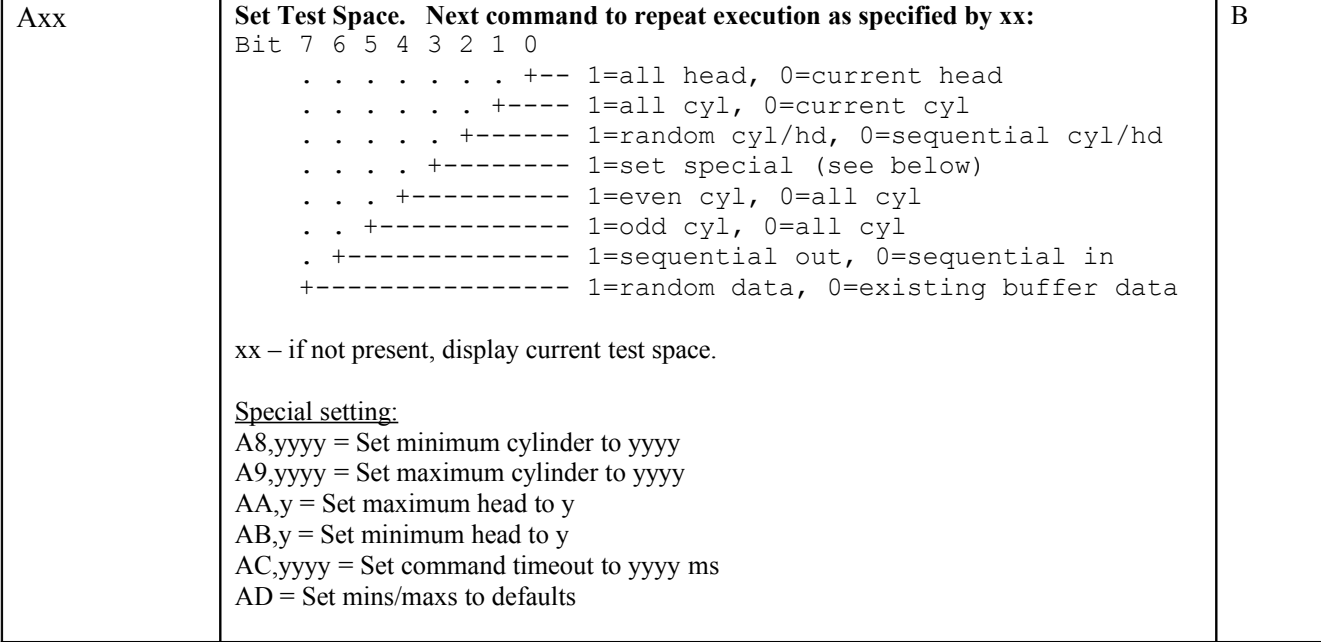

# **2.3 LEVEL T COMMANDS**

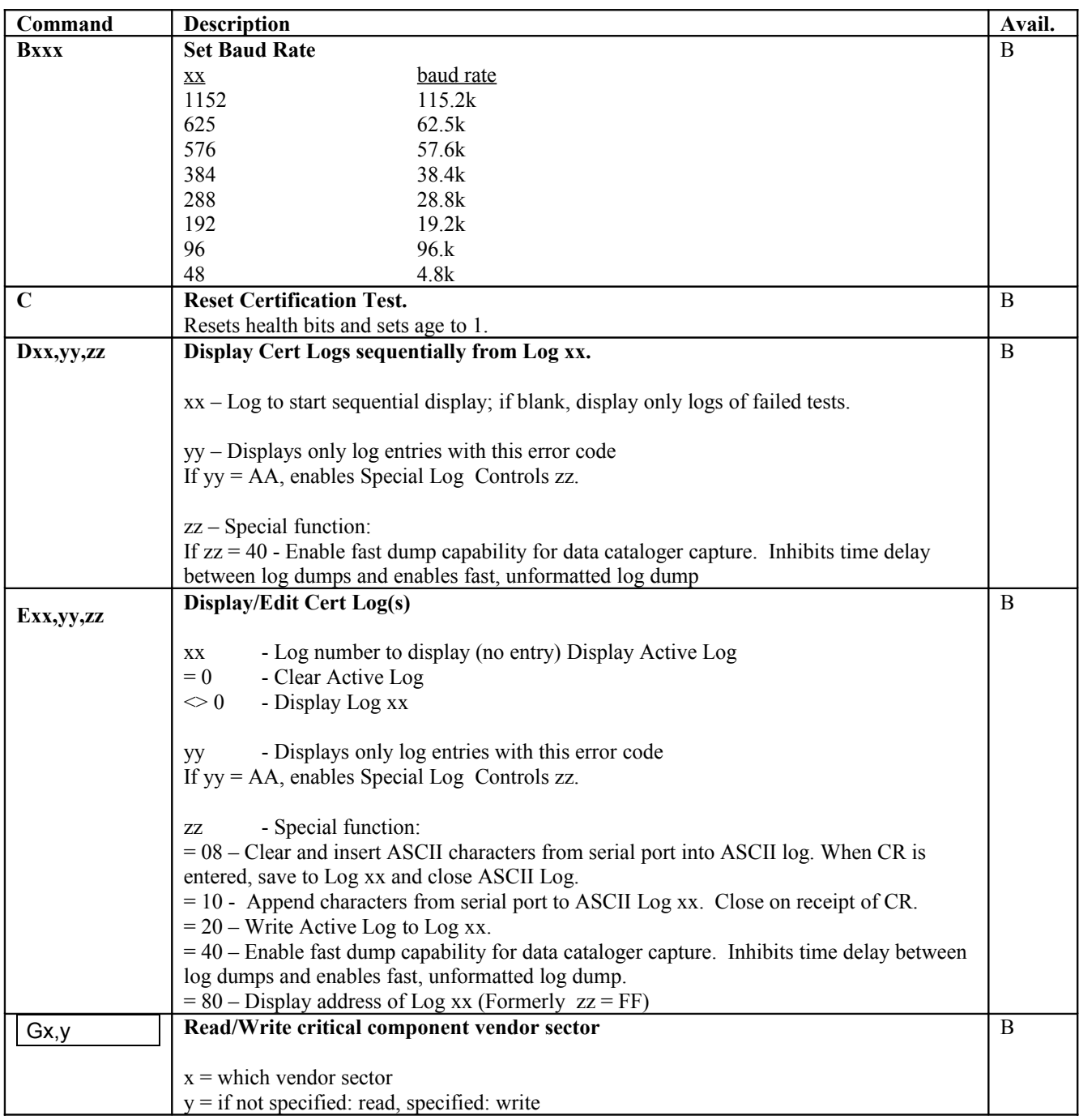

![](_page_9_Picture_138.jpeg)

![](_page_10_Picture_178.jpeg)

![](_page_11_Picture_236.jpeg)

#### *ASW WORD*

The Algorithm Selector Word (ASW) is a command to tell the flash upgrade routine to select the correct flash programming algorithm. It can be issued as a parameter in the SDLE.EXE software. The idea is to have single generic routine to cater for different flash memory programming algorithm. Typical flash programming involves 'word programming' and 'sector programming'. If a new flash vendor is cut in, the firmware is not required to change. Just use the correct ASW will do.

Figure 2.3.1

*Low Byte*

![](_page_11_Picture_237.jpeg)

#### *High Byte*

![](_page_11_Picture_238.jpeg)

## **2.4 LEVEL 1 COMMANDS: Memory Manipulation Commands**

![](_page_12_Picture_170.jpeg)

![](_page_13_Picture_203.jpeg)

![](_page_14_Picture_17.jpeg)

## **2.5 LEVEL 2 COMMANDS: Niwot Read/Write Commands**

![](_page_15_Picture_182.jpeg)

![](_page_16_Picture_116.jpeg)

![](_page_17_Picture_212.jpeg)

![](_page_18_Picture_228.jpeg)

![](_page_19_Picture_168.jpeg)

![](_page_20_Picture_176.jpeg)

### **2.6 LEVEL 3 COMMANDS: Servo Seeking Commands**

![](_page_21_Picture_184.jpeg)

![](_page_22_Picture_238.jpeg)

![](_page_23_Picture_108.jpeg)

## **2.7 LEVEL 4 COMMANDS: Servo Tracking Commands**

![](_page_24_Picture_206.jpeg)

![](_page_25_Picture_229.jpeg)

![](_page_26_Picture_30.jpeg)

### **2.8 LEVEL 6 COMMANDS: Batch File Commands**

In the 'Availability' column, a 'F', 'C' and 'B' indicate the command is available at 'Factory Code', 'Customer Code' and 'Both codes' respectively. Besides, a 'P', 'S', and '\*' denote the command is available only if the code is compiled in 'Packwriter Mode', 'Servo Mode' and 'Special Mode' respectively.

See also the common commands **\*, @,** and **|.** These commands define the batch file flow control.

![](_page_27_Picture_58.jpeg)

### **2.9 LEVEL 7 COMMANDS: Read Channel Adaptive Commands**

These commands provide tools for determining and modifying the read/write channel adaptive parameters.

![](_page_28_Picture_170.jpeg)

![](_page_29_Picture_196.jpeg)

![](_page_30_Picture_152.jpeg)

## **2.10 LEVEL 8 COMMANDS: Pack Writer Commands**

Pack writer commands are not available in normal firmware release. The firmware must be specially generated. All the AT interface commands will not be available in Pack Writer code too.

![](_page_31_Picture_140.jpeg)

![](_page_32_Picture_127.jpeg)

![](_page_33_Picture_146.jpeg)

![](_page_34_Picture_139.jpeg)

![](_page_35_Picture_173.jpeg)

![](_page_36_Picture_191.jpeg)

![](_page_37_Picture_35.jpeg)

### **2.11 LEVEL 9 COMMANDS: Full slipping / Defect-Skip Mode**

Basically level 9 supports all commands in level 2. The only difference is all defects are skipped. There is no change in command parameters passing except the sector number will be treated as logical sector. Cylinder and head number remained the same as in level 2.

Example:

If a physical track consists of 12 sectors and 3 of them are defects, then in level 2 'W' would mean writing 12 sectors. However in level 9 'W' would mean writing 9 sectors since 3 sectors has been skipped.

W<sub>2</sub>,4 in level 2 means writing to physical sector 2,3,4,5 (physical sector 2,3,4,5). W<sub>2</sub>,4 in level 9 means writing to logical sector 2,3,4,5 (physical sector 2,3,6,7).

In summary all sector representation in level 9 are in 'defect skip mode'.

Note: Due to LBA seeding, if there's a defect slip in level 2 sector 4, then sector 5 and above cannot be read by level 2 command anymore if it has been written in level 9.

![](_page_38_Figure_7.jpeg)

In the 'Availability' column, a 'F', 'C' and 'B' indicate the command is available at 'Factory Code', 'Customer Code' and 'Both codes' respectively.

![](_page_38_Picture_150.jpeg)

![](_page_39_Picture_126.jpeg)

# **Appendix A: Error Codes**

![](_page_40_Picture_255.jpeg)

![](_page_41_Picture_234.jpeg)

### **Appendix B: Online Command Display Descriptions**

#### Statistics Display Description(')

When the drive is running diagnostic commands, certain statistics are logged and may be displayed while operations are in process. Statistics for each head are displayed in decilog form.  $(e.g. 10.3 = 10^{**}10.3 = 2 \times 10^{**}10)$ 

![](_page_42_Picture_73.jpeg)

# **Appendix C: Servo Message Tracing**

#### MESSAGE TRACING LEVELS:

CTRL O will be used to set tracing to one of 4 levels. Each CTRL O will step to the next level as defined below.

![](_page_43_Picture_181.jpeg)

## **Appendix D: Health Bits Defininitions**

The health byte is in the following format:  $X$   $X$   $X$   $X$   $X$   $X$   $X$   $X$   $X$ 

The first 4 nibbles are the Current Health Bit and the last 4 are the Accumulated Health Bits. The bits in the health byte description follows:

![](_page_44_Picture_126.jpeg)